# Guide d'installation rapide

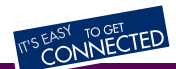

## Adapteur Modem Bluetooth™  $\scriptstyle{\rm{CMS08}}$

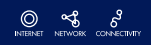

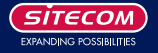

NB : Veuillez vous rendre sur le site www.sitecom.com pour enregistrer votre produit, vérifier les questions fréquemment posées ou télécharger les mises à jour de pilotes.

## 1. Contenu du Package

- Adaptateur modem Bluetooth
- Adaptateur de courant
- CD-ROM
- Guide d'installation rapide

#### 2. Besoins du système

- Windows 98SE, Windows ME, Windows 2000, Windows XP
- Adaptateur Bluetooth
- Modem analogique (9 broches RS-232)

## 3. Installation

#### 3.1 Installation du matériel

- Raccordez la ligne téléphonique à la prise RJ-11 du modem.
- Raccordez l'Adaptateur modem Bluetooth au port série 9 broches du modem.
- Branchez l'adaptateur de courant de l'Adaptateur modem Bluetooth à la prise secteur.
- Connectez l'Adaptateur modem Bluetooth à l'adaptateur de courant.

#### 3.2 Accès distant au réseau

NB : L'Adaptateur modem Bluetooth n'utilise ni pilotes ni logiciel. La façon d'installer et d'utiliser l'Adaptateur de modem dépend de l'Adaptateur Bluetooth que vous utilisez. Les illustrations figurant dans ce manuel sont basées sur un Adaptateur Bluetooth Sitecom. Si vous utilisez un Adaptateur Bluetooth d'une marque différente, veuillez vous référer au manuel d'Adaptateur Bluetooth pour la façon d'appareiller avec l'Adaptateur modem Bluetooth et établir une connexion à distance.

- Ouvrez le logiciel Bluetooth de l'adaptateur Bluetooth et recherchez les nouveaux périphériques Bluetooth.
- Vous trouverez l'Adaptateur modem Bluetooth. Cliquez droit sur l'icône de l'adaptateur modem et sélectionnez 'Pair Device' pour établir une connexion entre l'adaptateur Bluetooth et l'Adaptateur modem Bluetooth.

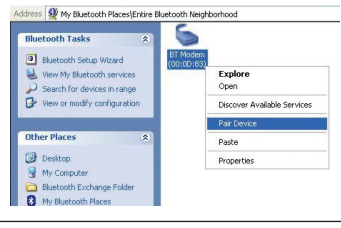

• Remplissez le code PIN que vous trouverez sur l'étiquette au dos de l'Adaptateur modem Bluetooth et cliquez sur OK.

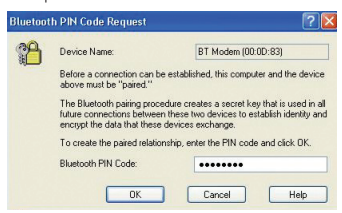

• Lorsque l'Adaptateur modem Bluetooth est «apparié» à l'adaptateur Bluetooth, cliquez droit à nouveau sur l'adaptateur modem et sélectionnez 'Discover Available Services' [Découvrir les services disponibles].

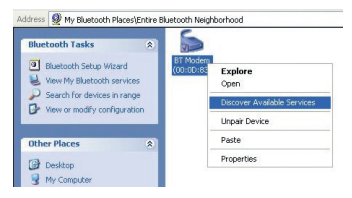

• Les services fournis par l'Adaptateur modem Bluetooth apparaîtront. Cliquez droit sur l'icône 'Dial-up Networking on Bluetooth Modem' [Accès réseau à distance sur modem Bluetooth] et sélectionnez 'Connect Dial-up Networking' [Connecter réseau à distance]. Lorsque la connexion est établie, l'icône de service changera de couleur pour passer du jaune au vert.

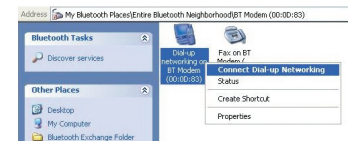

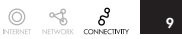

• Lorsqu'on utilise une connexion d'accès réseau à distance pour la première fois, l'écran suivant doit apparaître sous Windows 98SE et ME. Sélectionnez le pays où vous vous trouvez et tapez le code de région. Cliquez sur 'Close' pour continuer. Sous Windows 2000 et Windows XP cet écran n'apparaîtra pas.

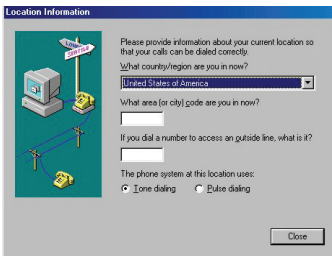

• Remplissez votre 'Username' [Nom d'utilisateur], 'Password' [Mot de passe] et 'Phone number' [Numéro de téléphone] et cliquez sur 'Connect' ou 'Dial'.

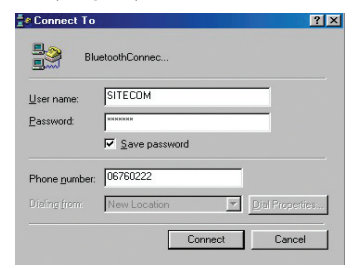

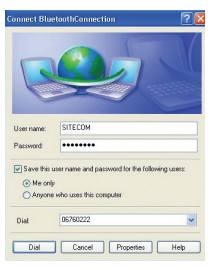

10

• Le modem Bluetooth se connectera à l'Internet ou au réseau. Un écran apparaîtra pour indiquer que la connexion est établie, cliquez sur 'Close' [Fermer] sous Windows 98SE/ME ou 'OK' sous Windows 2000.

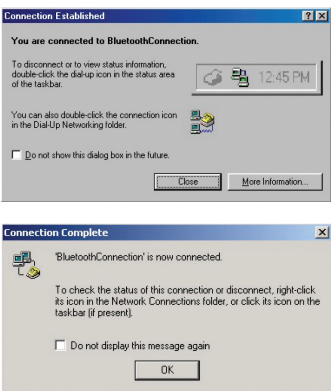

- Vous pouvez maintenant naviguer sur internet.
- Pour vous déconnecter de la connexion réseau à distance, cliquez droit sur l'icône 'Dial-up Networking on Bluetooth Modem' [Connexion réseau à distance sur modem Bluetooth] et sélectionnez 'Disconnect Dial-up Networking' [Déconnecter accès réseau à distance]. Il est également possible de déconnecter la connexion d'accès à distance via l'icône de connexion dans la barre des tâches.

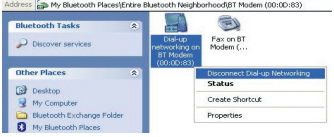

• Cliquez sur 'Yes' pour déconnecter la connexion à distance.

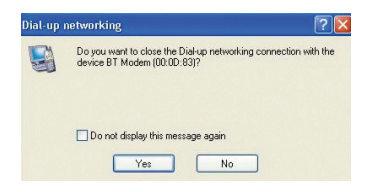

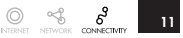